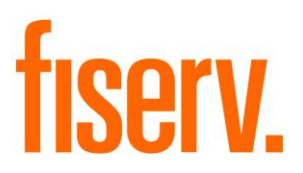

## **Flexible ATM Fees**

**PS\_FLEXATMFEES (Application # 14641) ExtensionID: e2a3e697-3d78-425b-849f-8e381f11dcd8**

**Fiserv Confidential**: Distribution restricted to:

- Clients using or considering purchase of the product described in this document
- Fiserv associates

© 2013-2018 Fiserv, Inc. or its affiliates. All rights reserved. This work is confidential and its use is strictly limited. Use is permitted only in accordance with the terms of the agreement under which it was furnished. Any other use, duplication, or dissemination without the prior written consent of Fiserv, Inc. or its affiliates is strictly prohibited. The information contained herein is subject to change without notice. Except as specified by the agreement under which the materials are furnished, Fiserv, Inc. and its affiliates do not accept any liabilities with respect to the information contained herein and is not responsible for any direct, indirect, special, consequential or exemplary damages resulting from the use of this information. No warranties, either express or implied, are granted or extended by this document.

#### [http://www.fiserv.com](http://www.fiserv.com/)

Fiserv is a registered trademark of Fiserv, Inc.

Other brands and their products are trademarks or registered trademarks of their respective holders and should be noted as such.

## **Overview:**

PS\_FLEXATMFEES assess ATM transaction fees based on flexible user-defined parameters and variables.

## **Key Benefits:**

This application provides the ability to create ATM Fees for that are flexible by product, transaction, agreement types and other considerations for an institution.

## **Processing:**

PS\_FLEXATMFEES application is designed to run daily, during nightly batch processing (preferably in the same queue with 'ATM Settlement Report/File Create-AT\_SETL') and prior to bump date. It is run prior to any statement applications.

Depending on the value of the 'Period Cycle or Calendar Based' parameter, this application uses either the first day of the current month or the statement cycle associated with an account when determining if the number of free ATM transactions has been exceeded or not.

When the 'Period Cycle or Calendar Based' parameter is set to "CYCLE" then the Account Statistic Codes, 'OnUs ATM Transactions Posted' and 'Non-Preferred ATM Rtxns Posted', are used to track the number of ATM transactions posted during the current statement cycle. The beginning date of the statement cycle is used to determine the month and year row to be updated in the account statistic table.

For example if a statement (Application Number 360) was last generated on an account on 8/15/2010, then the account statistic for 08/10 would be incremented by one for each ATM transaction posted where the Transaction Type Code is included in the Transaction Reporting Group defined above.

When the 'Period Cycle or Calendar Based' parameter is set to 'Calendar' then ATM transaction count starts accumulating on the first day of the month, regardless of when the last statement was generated for an account.

For accounts whose product uses the "NETWORK" method of charging for specified ATM networks, PS\_FLEXATMFEES creates custom Account Statistic Type Codes as needed to track the number of ATM transactions by account by network ID. When creating the code, the program creates the Account Statistic Type Codes using the first 3 characters of the Network ID prefaced with an '8' (ex. For COOP it is 8COO). For this naming convention to work properly, the first 3 characters of all the Network ID's supported by this application must be unique.

PS\_FLEXATMFEES search for all ATM transactions that meet the following criteria:

- Major/Minor of account is included in the Major/Minor parameters.
- Transaction Type Code is included in the Transaction Reporting Group.
- The Agreement Type Code associated with the transaction is included in the 'Agreement Type' variable.
- The "WAIV" account-level variable and the "Waive ATM Fees Y/N" person/organization-level user field are both set to "N".
- The Post Date of the transaction is equal to the "PD" (Post Date) parameter.
- A fee has not been previously assessed against the transaction previously.

For each ATM transaction identified above, the program increments the custom account statistic defined above by one when the Non-US ATM Trans. Method parameter (8NTM) is left blank. The program then uses the Acquirer ID to determine which free ATM product variable to use. If the value of the account statistic is less than equal to the appropriate free ATM variable, then no fee is assessed, otherwise an ATM (ATM Service Charge) transaction with the amount equal to the 'Flat Fee' product variable is posted.

When the Non-US ATM Trans. Method parameter (8NTM) is set to D (Description) the last two characters of the External Transaction Description are reviewed and if found to not be "US" the transaction is considered to be Non-US. For withdrawal and inquiry transactions meeting these criteria the application uses the variables specific to Non-US:

- # Free Non-US ATM Withdrawals 8NUW
- # Free Non-US ATM Inquires 8NUI
- Non-US ATM Withdrawal Fee Amount 8NWF
- Non-US ATM Inquiry Fee Amount 8NIF

Additionally the Non-US statistics is be used:

- Non-US ATM Withdrawals Posted 8NWP
- Non-US ATM Inquiries Posted 8NIP

Prior to posting the ATM fee transaction, the program checks the "Account Post Selection Method" parameter to determine which account the fee should be posted to. In cases there are multiple ATM fees for an account, the "Aggregate Fees" parameter is used to determine if the individual fees are combined into a single transaction prior to posting.

When the amount of the fee transaction is greater than the currently available balance, then the "Negative Apply Rule" parameter is used to determine if all, none or some of the fee should be posted. Exception messages are print on the report in cases where the fee cannot be posted for any reason, as in cases where the account is closed or the "Negative Apply Rule" has been applied.

The fee transaction is linked back to the ATM transaction using the Parent Account/Transaction Number fields. This allows each transaction to only be assessed a fee a single time only.

## NOTE:

- 1. This application requires a cash box which must be set on the Application.
- 2. The installation of this application defaults the cash box to be the lowest cash box number with the batch indicator set to "Y". Using standard DNA® functionality, the Financial Institution have the option to designate a different cash box.

3. It is the financial institution's responsibility to associate all transactions to the appropriate minor products and complete GL mapping.

### **Parameters:**

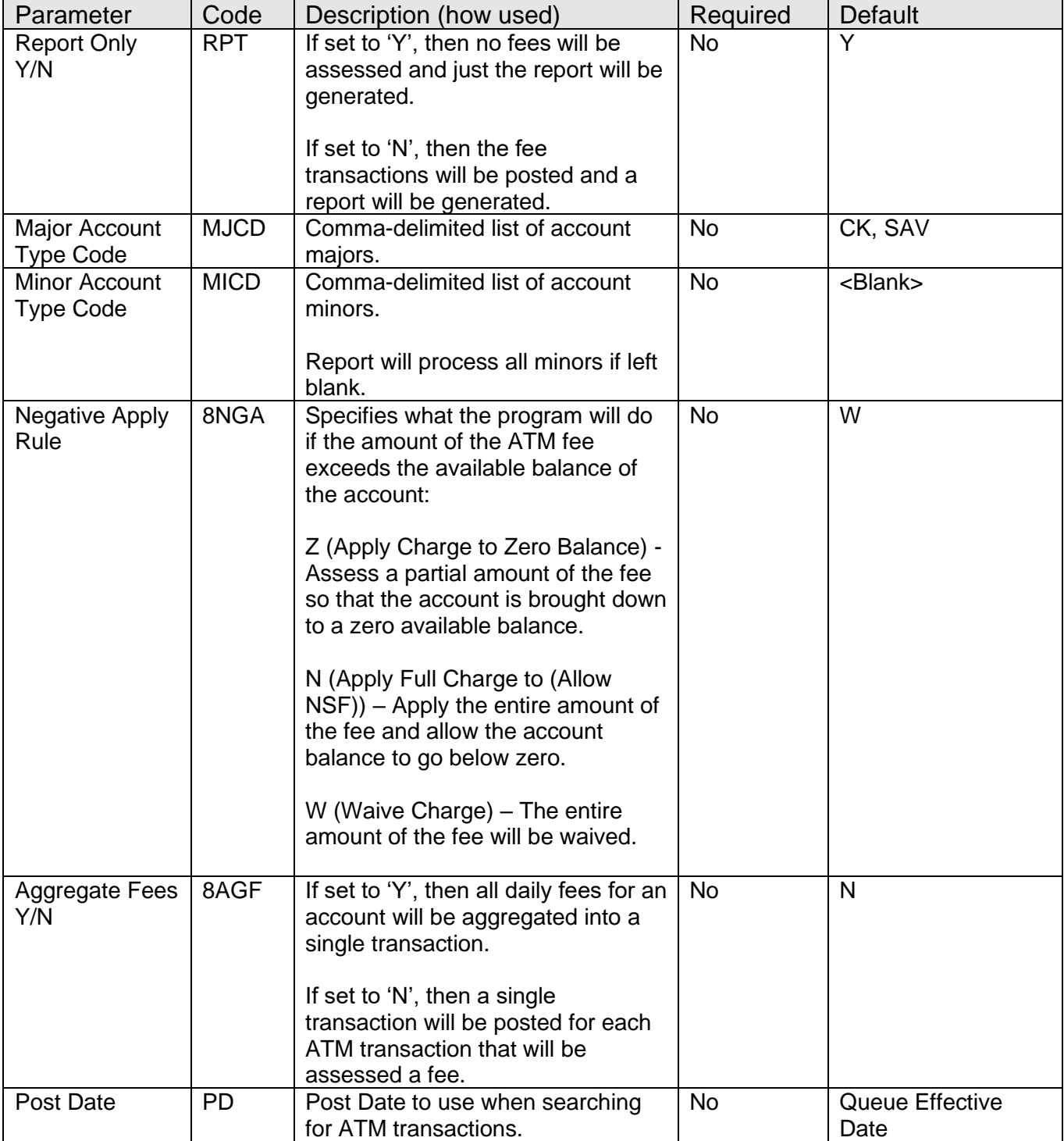

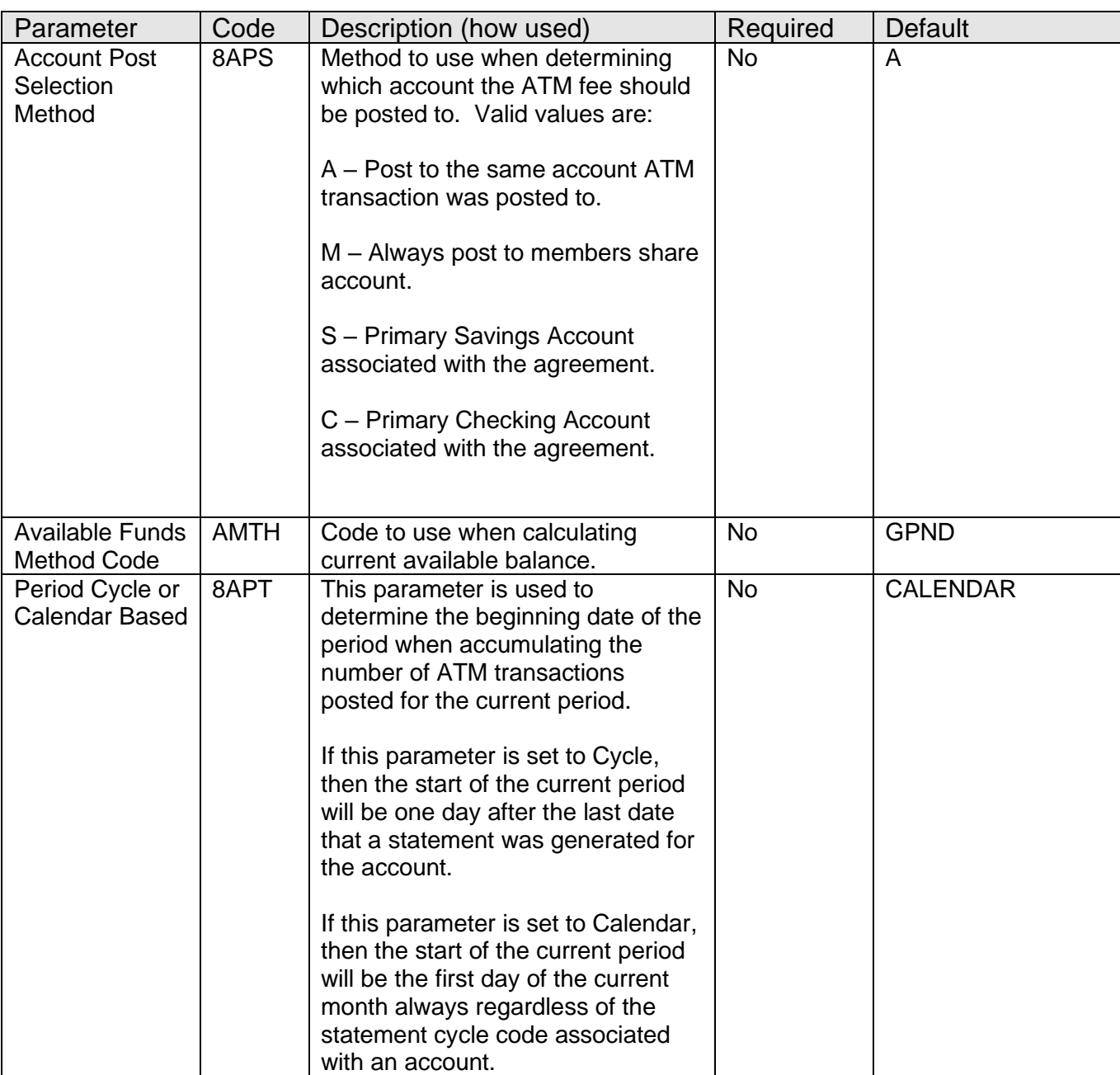

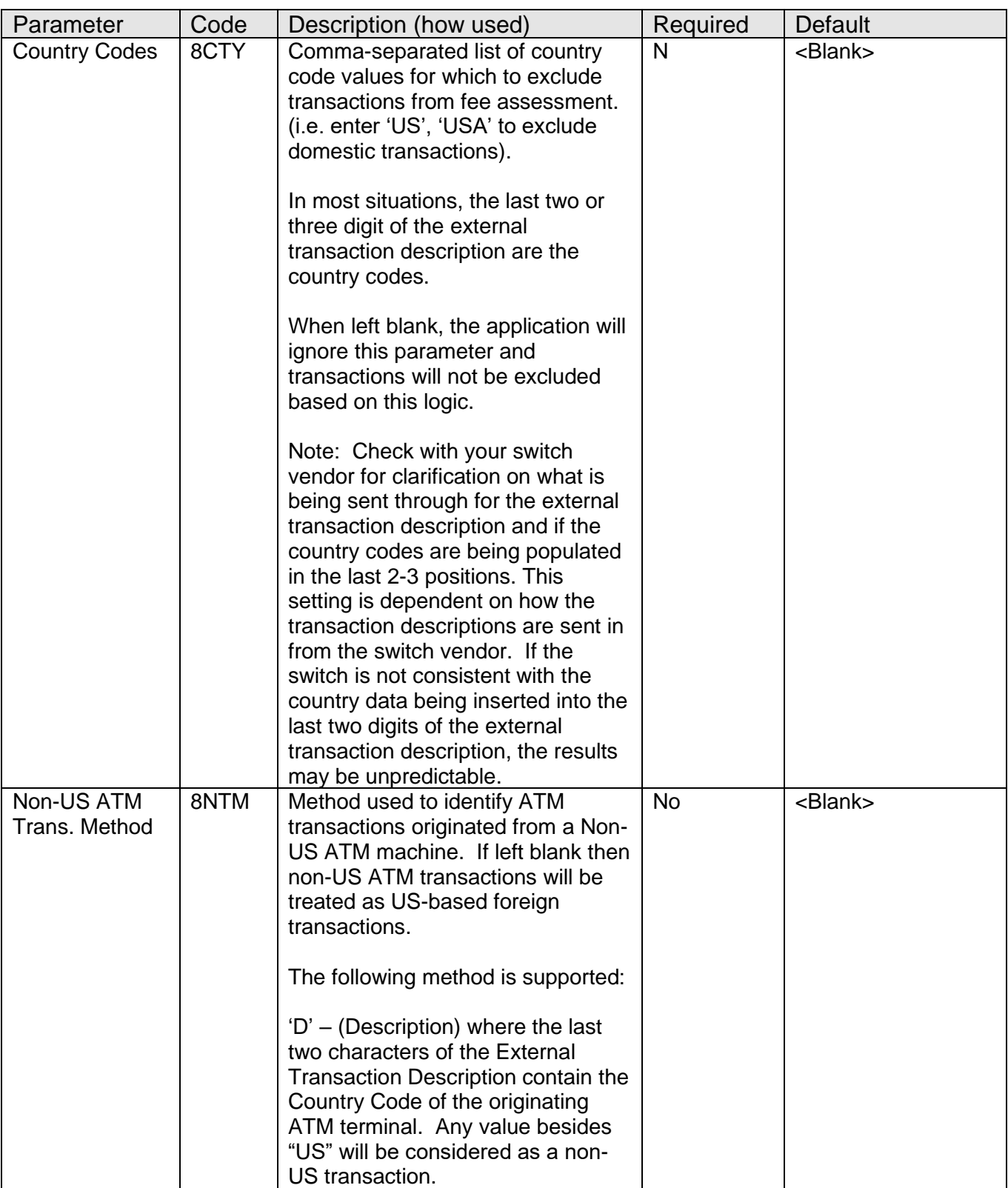

## **Variables:**

The following product-level variables are used to determine how many free ATM transactions are provided and the fee amount that is assessed. The variables are be mapped with the Calculation Type '8FAF – Flexible ATM Fees'

The 'Flexible ATM Fees' variables are also setup at the institution level. If any of these variables do not have a value at the product level, then the default values are set at the institution level.

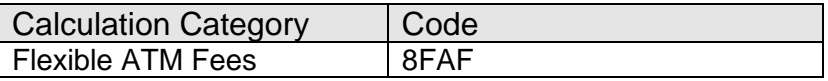

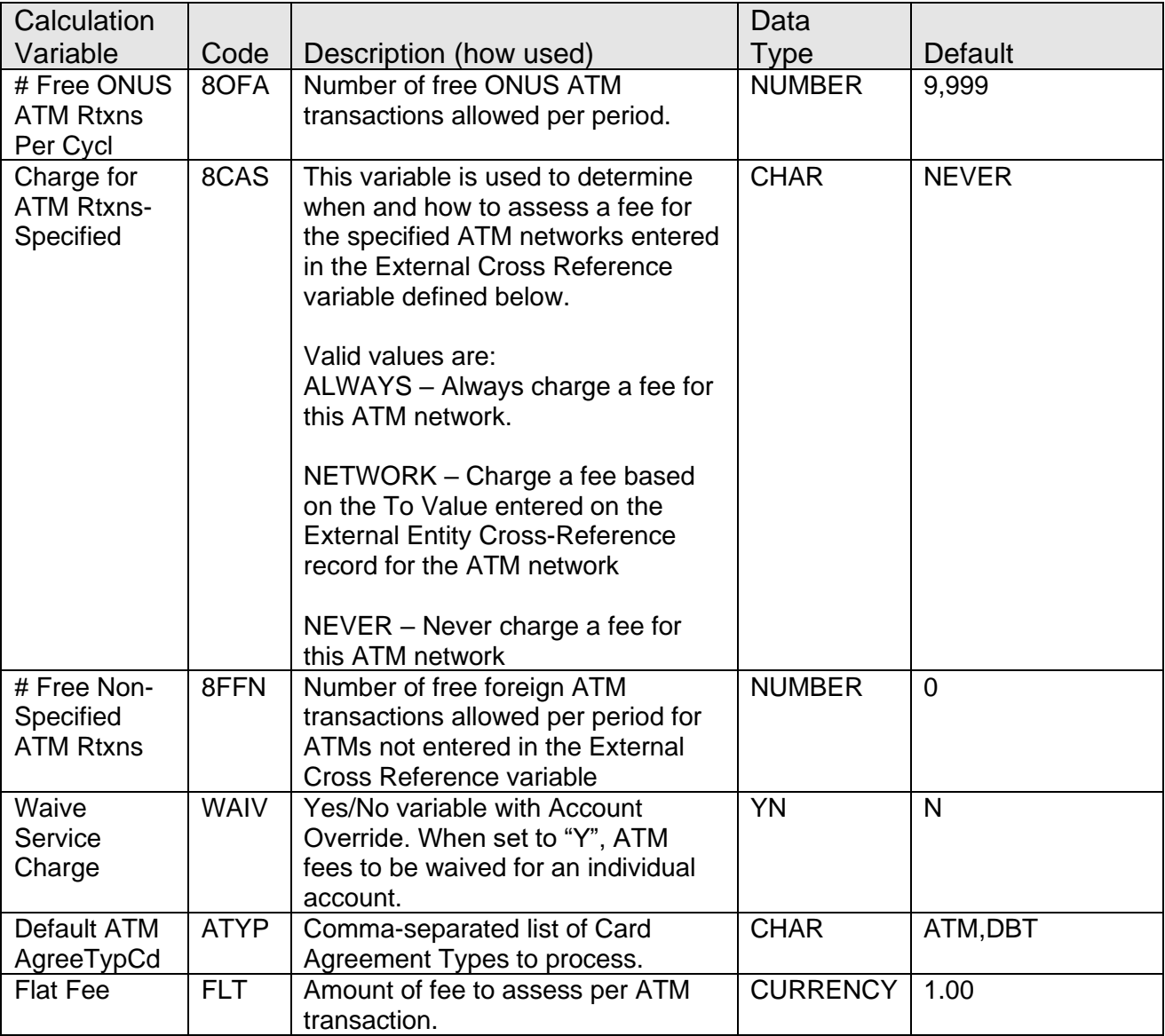

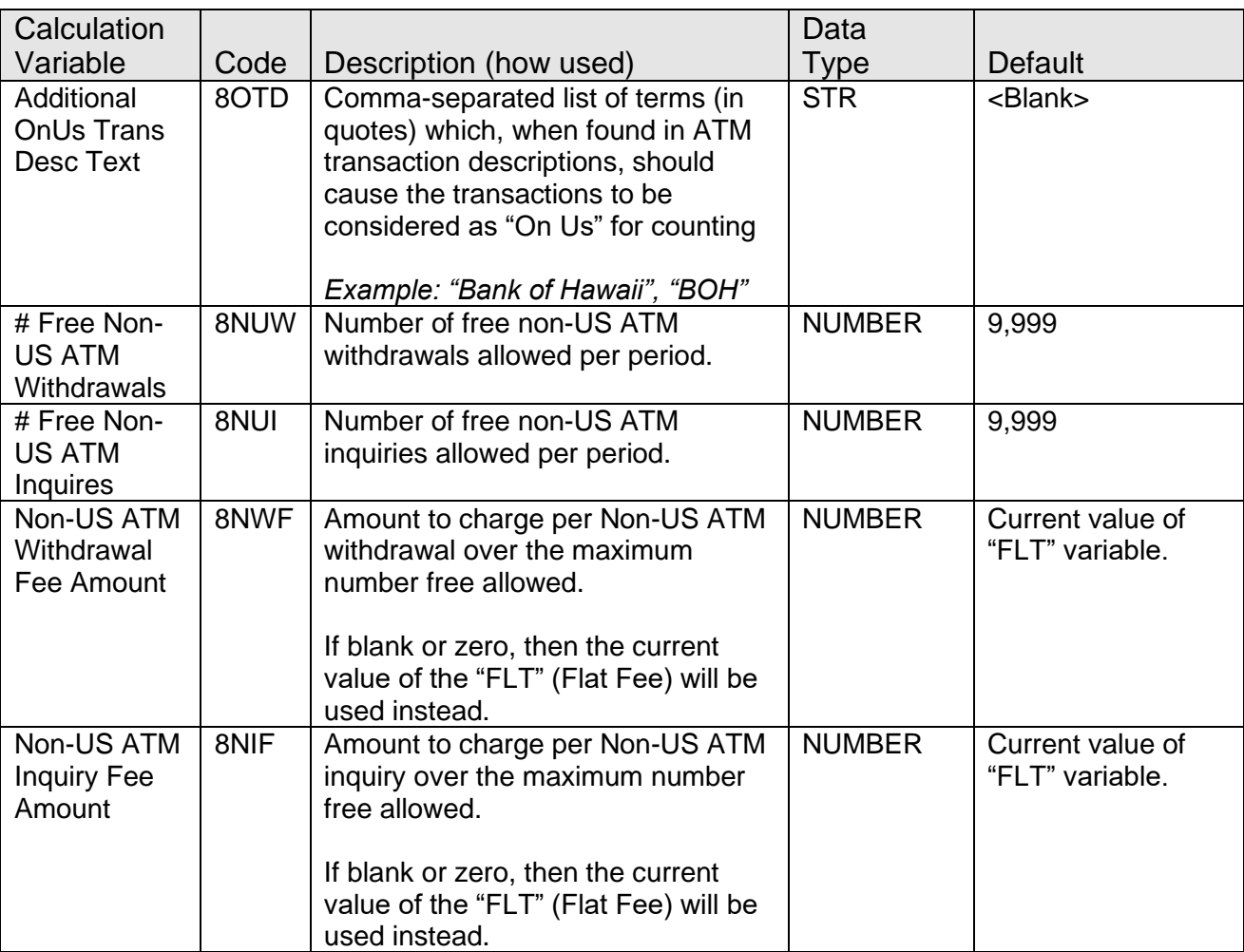

## **Transaction Reporting Group:**

The following transaction reporting group is used to determine which Transaction type to be considered for the fee calculation.

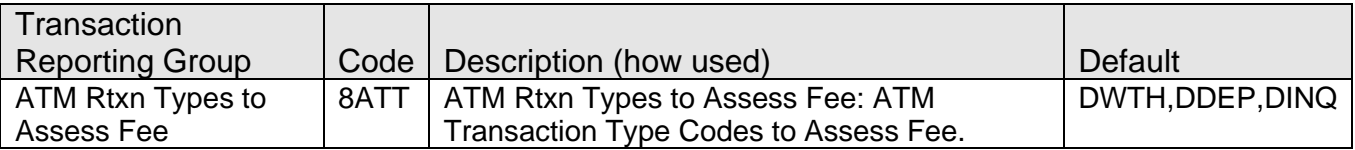

### **User Fields:**

The following person/organization-level user field is used to exclude members from being assessed the ATM fee on all of their accounts.

Note that this field is set to Y then takes precedence over the value of the "WAIV" accountlevel variable.

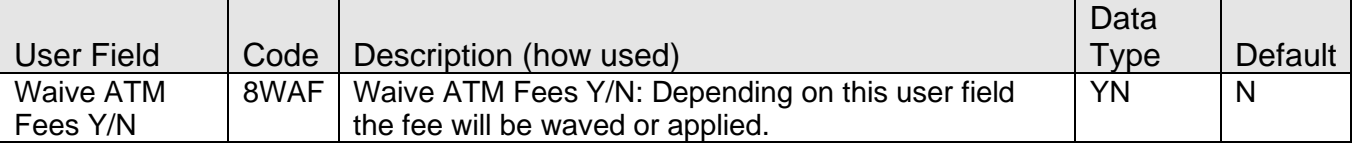

#### **External Interface:**

**8SAI** - The following External Interface Cross-Reference variable is used to store the list of ATM Network ID's that are subject to waived ATM fees.

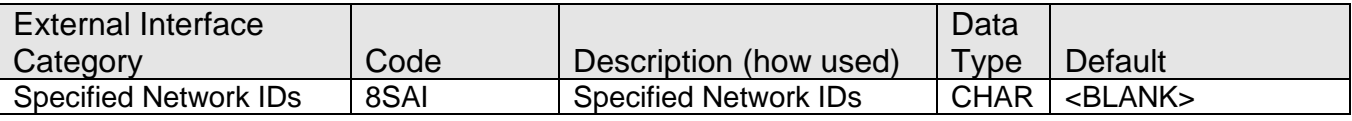

When using this variable, the program checks the ATM Network ID value on the ATM transaction to determine if it was originated at a preferred (ex. Bank of ABC) financial institution.

If the Charge for ATM Rtxns-Specified (8CAS) variable is set to "NETWORK" for any product setup for this application, then the number of free ATM transactions for each ATM network is entered in the To Value on this screen, otherwise an 'X' may be entered in the To Value field.

**8SFI** - The following External Interface Cross-Reference variable is used to store the list of ATM Network ID's that are subject to waived ATM fees.

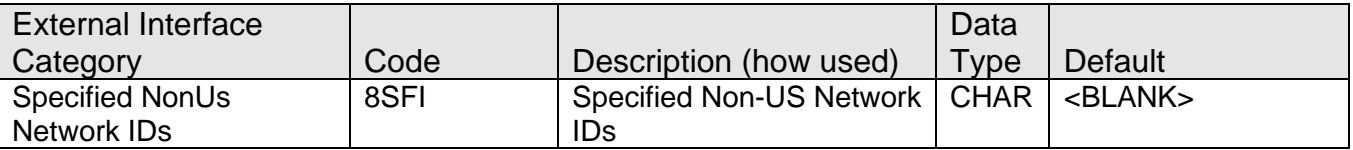

Each row in this external interface will contain a From Value representing a Network ID that immediately identifies an ATM transaction as being Non-US. The To Values for each ID should be entered as an X. These values are only used when the Non-US ATM Trans. Method (8NTM) Parameter is set to D.

#### **Statistic Type:**

Following Statistic Types are used to track the number of ATM transactions posted during the current statement cycle

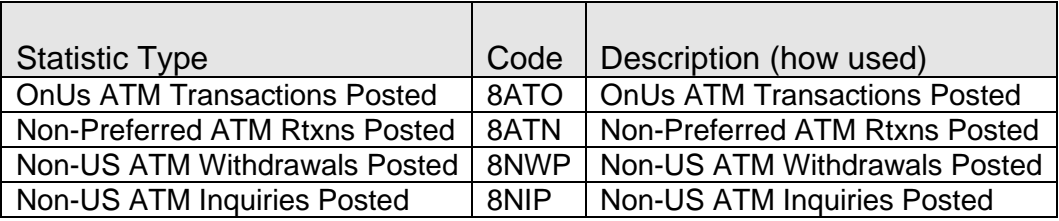

### **Scheduling (for batch applications):**

The report should be run during nightly batch processing (preferably in the same queue with 'ATM Settlement Report/File Create-AT\_SETL') and prior to bump date. It is run prior to any statement applications.

# **Report:**

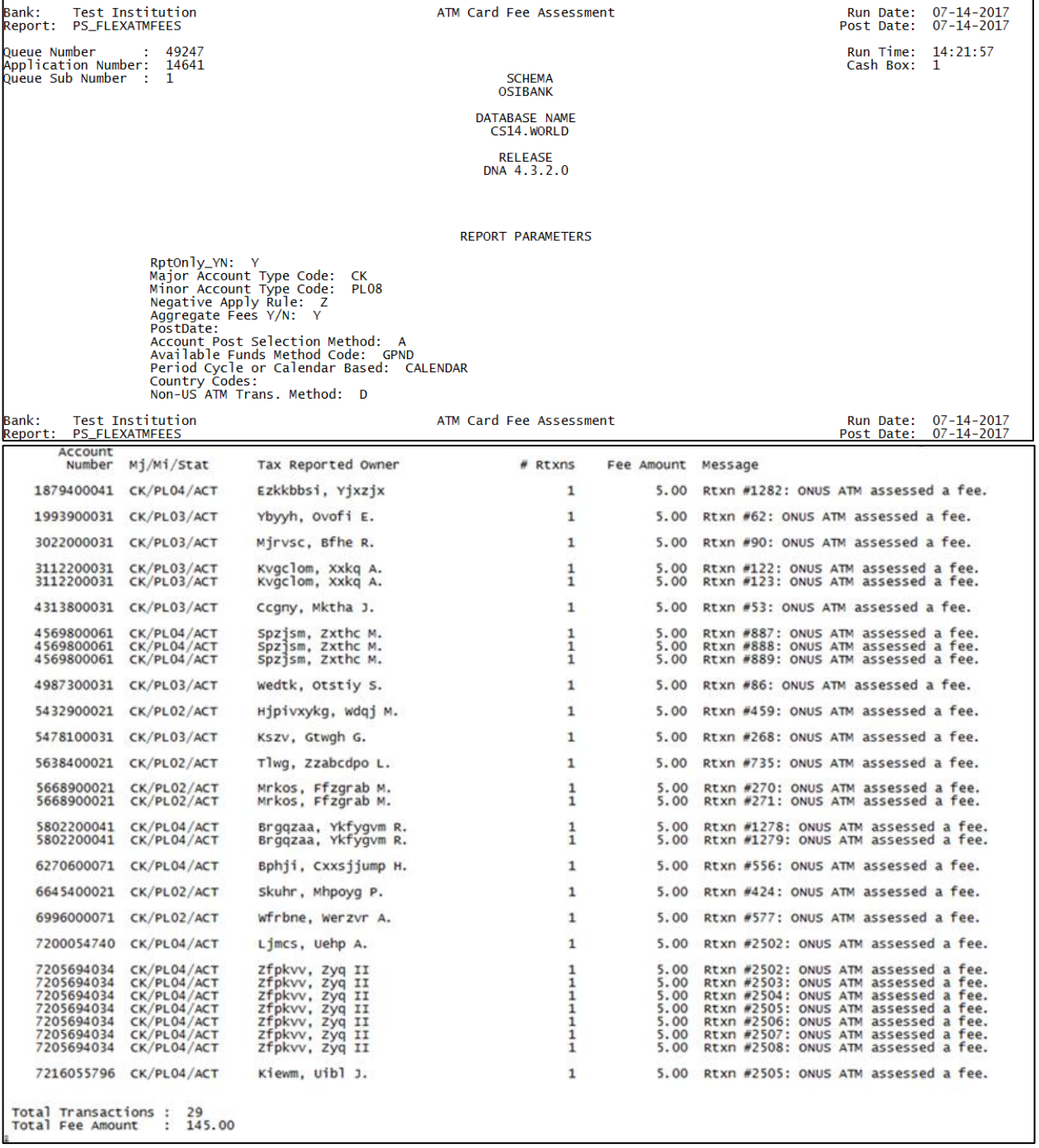

# **Field listing:**

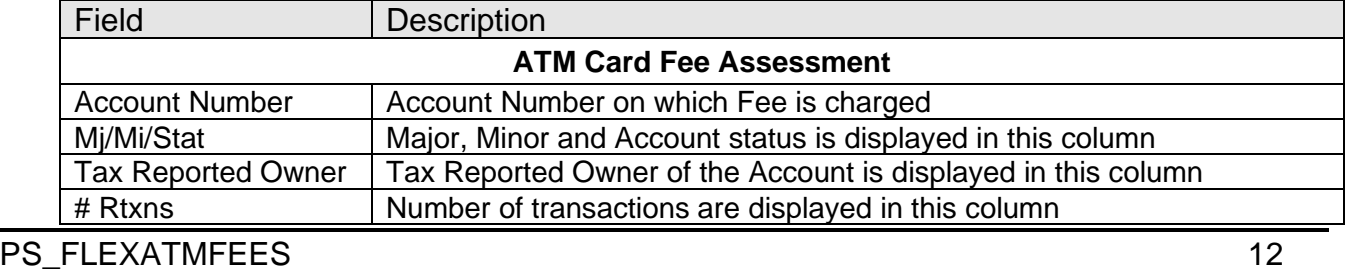

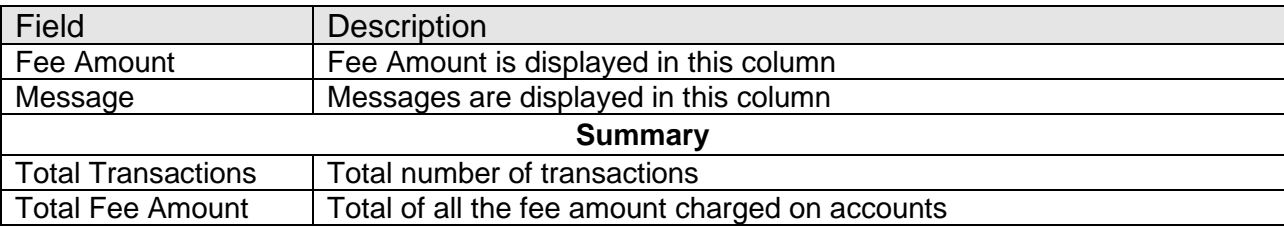

#### **Additional Requirements:**

- DNA 4.0 or higher.
- .NET Framework 3.5 or higher

#### **Configuration Checklist:**

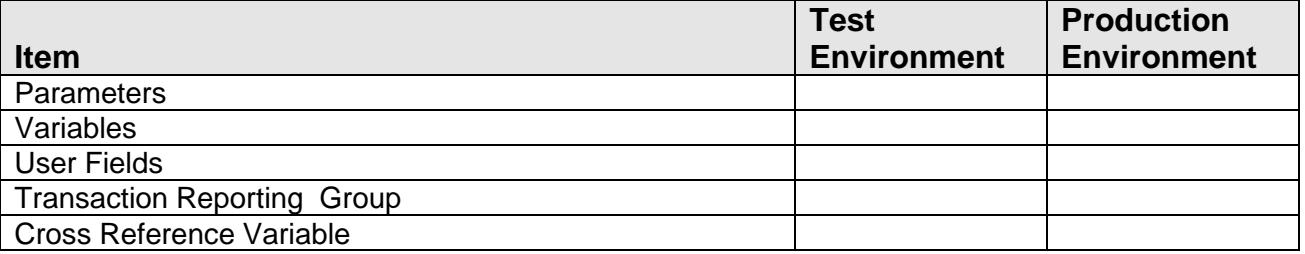

#### **Installation:**

*Note:* If you obtained this application from the DNAappstore, please disregard the installation instructions below. If you did not obtain this application from the DNAappstore, please complete the installation instructions below.

- Copy PS\_FLEXATMFEES.SQT to the Batch Process to the PS batch application directory; this is typically G:\OSI\BANK\BAT\_EXE\PS (or the location specified in the PS Batch Report Directory 'BATP' Institution Option).
- This application requires the running of the script PS\_FLEXATMFEES.SQL (Setup Script): Copy this file to any directory accessible to the applicable SQL application (SQL Developer, PL/SQL Developer, etc.) You need to run the setup script to register the application.
- This application requires an Authorization Key. After the primary installation instructions have been completed, you must apply the supplied Authorization Key for this application.

To enter the Authorization Key, go to Services >> System >> Institution >> Applications >> Application Manager.

#### **Revisions:**

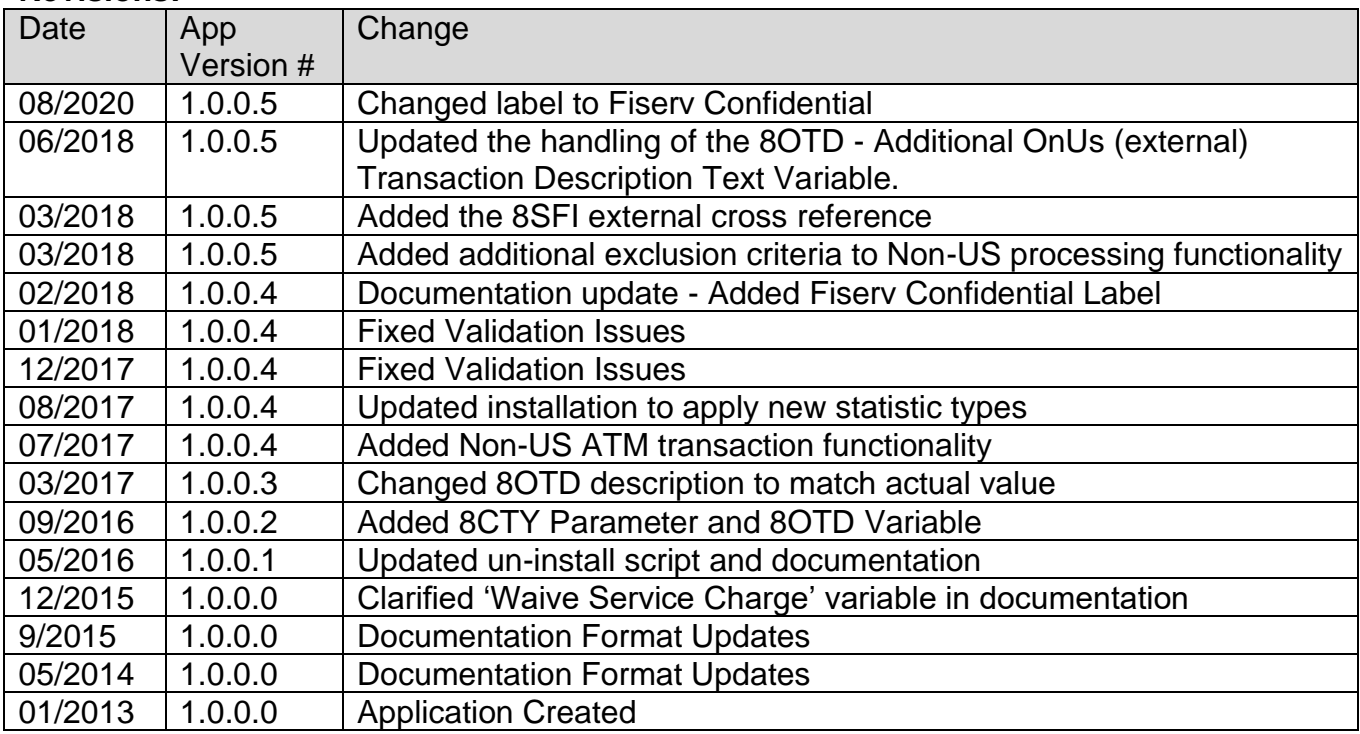